## **Die App verwenden**

Um die App voll verwenden zu können, ist eine Registierung mit E-Mail und Passwort notwendig. Befolge folgende Schritte:

- 1. App herunterladen und öffnen
- 2. Tutorial/Kurzerklärung lesen und dann zur App gehen

3. Registieren mit Name, Vorname, E-Mail und Passwort (weitere Angaben zur eigenen Person sind anschliessend möglich, aber nicht nötig. Bitte ein Foto von sich hinaufladen). Nutzungsbedingungen lesen und akzeptieren und fertig!

**Wichtig: Nur mit der Registrierung lässt sich die App vollumfänglich nutzen!**

### **Anleitungen/Tutorial-Videos**

Eine kurze schriftliche Einführung in die App findest Du auf unserer Website unter www.kg-koeniz.ch, Register "Meine Kirchgemeinde", Oberwangen

Hier gelangst Du direkt auf die entsprechende Seite:

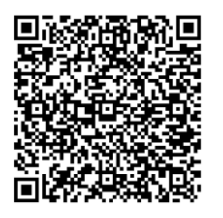

#### **Kontakt:**

Sekretariat

Cornelia Matthews, 031 978 32 25, cornelia.matthews@kg-koeniz.ch

Kreispräsident Ivo Moser, ivo.moser@kg-koeniz.ch

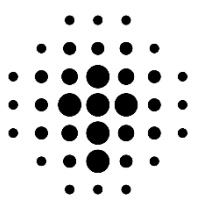

# **Merkblatt zur neuen App**

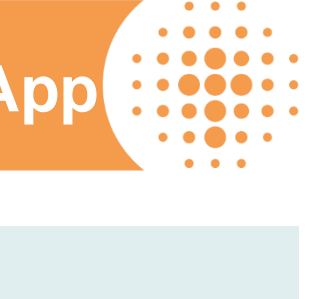

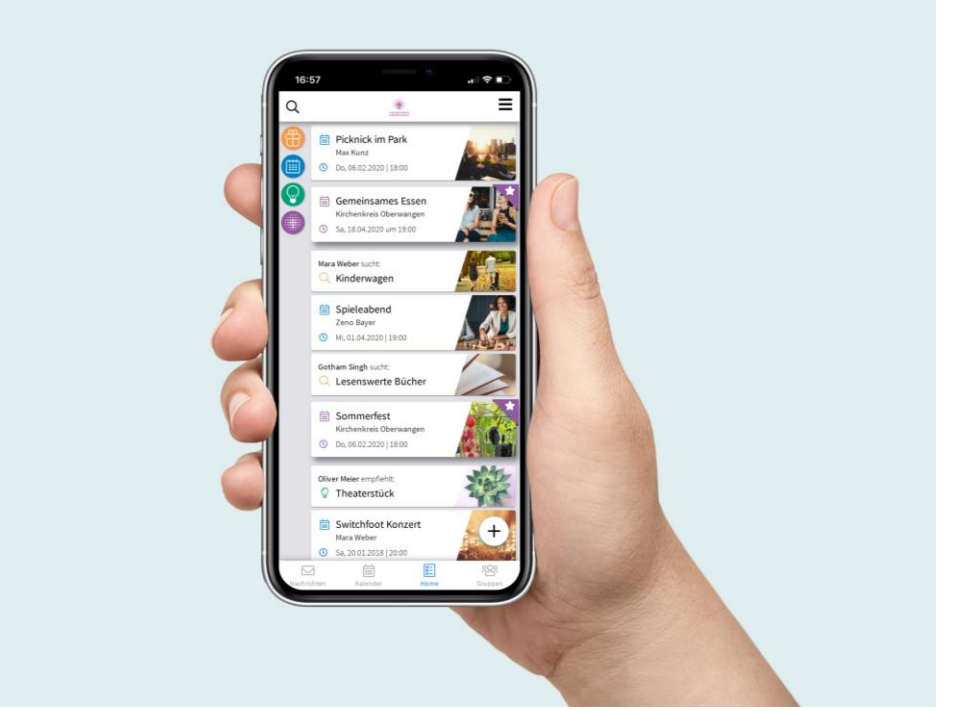

# **des Kirchenkreises Oberwangen**

Mit unserer App kannst Du dich im Handumdrehen mit anderen Nutzern vernetzen und Du bekommst immer mit, was läuft!

## **Was die App kann**

#### **Biete/Suche (oranges Icon "Geschenk")**

Du willst deine alte Mikrowelle loswerden oder suchst noch Schneeschuhe für eine spontane Tour? Über die App kann man einfach Angebote und Gesuche bekannt machen.

#### **Veranstaltungen (blaues Icon "Kalender")**

Du möchtest einen Jassabend veranstalten und suchst noch Leute dafür? Einfach eine Veranstaltung erstellen und sofort wissen alle anderen User davon und können sich hier direkt anmelden.

#### **Empfehlungen (grünes Icon "Glühbirne")**

Du möchtest etwas Wichtiges mitteilen oder Du hast einen spannenden Beitrag entdeckt? Erstelle eine Empfehlung und lass andere davon teilhaben.

#### **Offizielle News (violettes Icon "Logo Kirchenkreis")**

Beiträge, die mit einem Stern versehen sind, sind offizielle News (Anlässe oder sonstige Mitteilungen) des Kirchenkreises.

#### **Gruppen (unten rechts)**

In der App gibt es Gruppen, welche nach Interessen oder nach Gefäss geordnet sind. Diese sind offen oder geschlossen.

Diese Gruppen dienen der Vernetzung von Gleichgesinnten oder Teammitgliedern.

In jeder Gruppe kann auch gechattet werden, ohne dass es andere, die nicht in der Gruppe sind, mitbekommen.

#### **Chat (unten links oder unter jedem Beitrag)**

Schreibe jeden User direkt an, ohne dessen Telefonnummer zu besitzen. Unter jedem Beitrag gibt es zudem die Möglichkeit, per Chat zu diskutieren.

#### **Kalenderfunktion**

Neu bist Du dank der Kalenderfunktion über alle Anlässe unseres Kirchenkreises informiert. Über die Schaltfläche "Kalender" unten in der Fusszeile gelangst Du direkt zur kalendarischen Darstellung aller Anlässe (Monat, Woche, Tag oder Liste).

## **Die App herunterladen**

Die App ist kostenlos im Apple App Store, im Google Play Store und als Web App erhältlich.

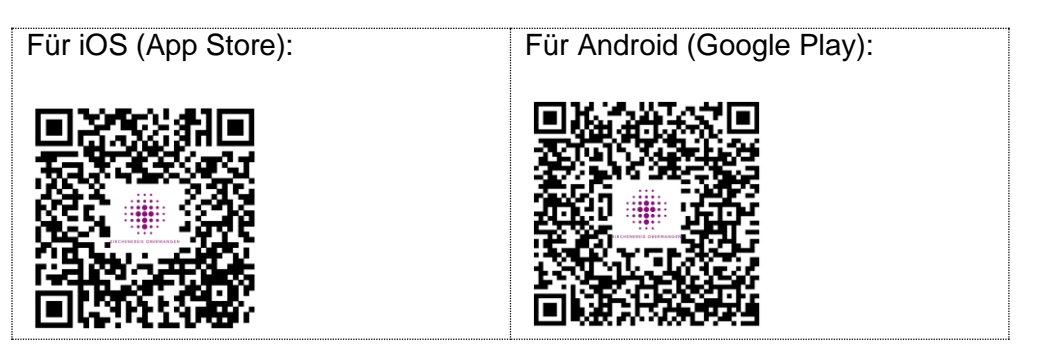

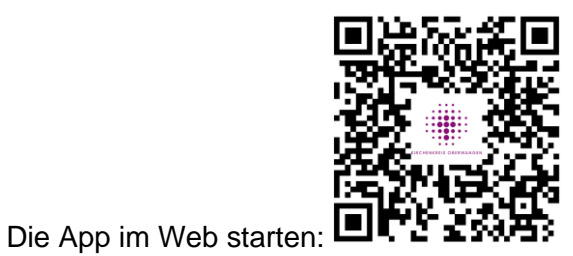

https://kirchenkreisoberwangen.communiapp.ch/

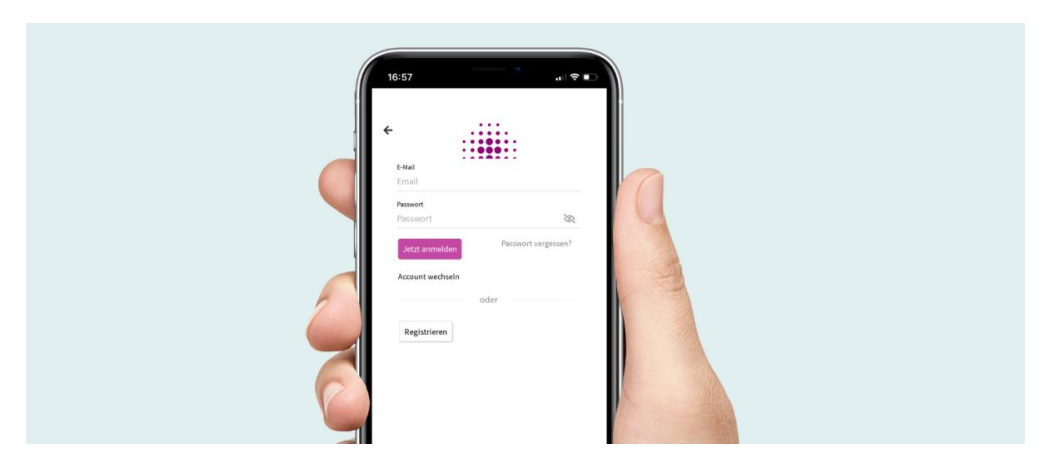

von sich hinaufladen). Nutzungsbedingungsbedingungsbedingungsbedingungsbedingungsbedingung<br>Der eine Stadt der Entsteht der Entsteht der Entsteht der Entsteht der Entsteht der Entsteht der Entsteht der